#### **Modelowanie matematyczne w nauce i technice**

LAB 01

## 1. Wstęp

Celem zajęć jest wprowadzenie do obsługi zaawansowanych pakietów obliczeń naukowo-technicznych na przykładzie projektu "**ModFEM**" (ModFEM pozwala na obliczenia metodą elementów skończonych na klastrach z akceleratorami w postaci kart graficznych, podczas zajęć wykorzystywany będzie pojedynczy serwer "**HONORATA"**). W trakcie zajęć przypomniane zostaną zagadnienia związane z obsługą Linuksa z linii komend oraz kompilacja kodu źródłowego z wykorzystaniem skryptów narzędzia '**cmake**'. Na zakończenie uruchomiony zostanie program '**ModFEM'**.

# **2. Zadanie 1 [wykonywane lokalnie]**

Proszę zapoznać się z podstawowymi komendami w systemie Linux, tj. **mkdir, cp, mv, rm** (w razie potrzeby proszę skorzystać z dokumentacji: **man** *komenda*) i wykonać poniższe polecenia [załączniki dla wszystkich poleceń powinny się znaleźć w sprawozdaniu]:

1. Utworzyć poniższą strukturę katalogów **testx** (można to zrobić jednym poleceniem mkdir z opcją **-p**), a następnie dodać pliki **x.c** (np. poprzez **touch**): **test1--|**

 **|--test2--|--plik1.c | |--plik2.c |--test3--| |--plik3.c**

2. Przenieść '**plik3.c**' do katalogu '**test1'**

# **3. Zadanie 2 [wykonywane lokalnie oraz na serwerze]**

◦ Proszę zalogować się na indywidualne konto, wykorzystując protokół: **SSH** (*ssh konto@adres\_ip*), wzór nazwy konta to:

### '*nazwisko\_imie***@10.156.112.164'**

- Proszę utworzyć katalog o nazwie '*lab\_01*' (*w nazwach katalogów i plików proszę nie stosować polskich znaków*)
- Proszę zmienić hasło dostępu poleceniem:

### '**passwd**'

# **4. Zadanie 3 [wykonywane lokalnie oraz na serwerze]**

Proszę przekopiować utworzoną strukturę plików na komputer '**Honorata**' do utworzonego wcześniej katalogu '*lab\_01*', w tym celu należy wykorzystać polecenie '**scp**' z opcją '**-r**', szczegóły (*man scp*). (Standardowo polecenie **scp** wywoływane jest z komputera lokalnego - tak do kopiowania na serwer Honorata, jak i z serwera).

Przykładowe użycia polecenia '**scp**':

# **scp -r** *nazwisko\_imie***@10.156.112.164:***lab\_01/katalog1* **~/.**

Polecenie kopiuje z komputera o adresie IP: *10.156.112.164* z konta *nazwisko\_imie*  katalog '*lab\_01/***katalog1**' do głównego katalogu użytkownika na komputer gdzie użytkownik jest aktualnie zalogowany.

## **scp -r katalog1** *nazwisko\_imie***@10.156.112.164:***lab\_01*

Polecenie kopiuje z lokalnego komputera katalog **katalog1** (będący podkatalogiem katalogu z którego wywoływane jest polecenie **scp**) na komputer o adresie IP: *10.156.112.164* do podkatalogu **lab\_01** katalogu domowego użytkownika *nazwisko\_imie* 

**W trakcie realizacji laboratoriów zamiast kopiowania całych katalogów wygodniejsze jest dokonanie najpierw kompresji wybranych plików (jeśli argumentem jest katalog dodawane z katalogu do archiwum są rekurencyjnie wszystkie pliki, podkatalogi, pliki w podkatalogach, podkatalogi podkatalogów itd.), np.:**

*tar cvzf pliki.tgz plik1\_\* plik2\_a katalog\_1 katalog\_2\* plik\*.dat* **a następnie skopiowanie skompresowanego pliku z serwera lub na serwer**  *scp nazwisko\_imie@10.156.112.164:lab\_01/pliki.tgz . scp pliki.tgz nazwisko\_imie@10.156.112.164:lab\_01* (rozpakowanie dokonywane jest przez polecenie: *tar xvzf pliki.tgz* )

## **5. Zadanie 4 [wykonywane na serwerze]**

Proszę do utworzonego na serwerze katalogu **~/ModFEM/** przekopiować plik **"/home/students\_mm/ModFEM/ModFEM\_src\_2023.tgz",** a następnie rozpakować go za pomocą tar:

(**tar xvzf ModFEM\_src\_2023.tgz**)

- 1. katalog **~/ModFEM/** powinien pozostać katalogiem, w którym przez wszystkie zajęcia przechowujecie Państwo kod źródłowy programu, w którym dokonujecie modyfikacji kodu oraz jego kompilacji i rekompilacji
- 2. **wszystkie ścieżki dotyczące programu ModFEM w dalszej części opisu zadań są traktowane jako podkatalogi względem ~/ModFEM/**
- 3. w przypadku pełnej rekompilacji kodu z nowych dostarczanych źródeł, należy stary katalog **~/ModFEM/** przemianować na **~/ModFEM\_vx** (**x** = 1,2,3 itd., w katalogu tym mogą znajdować się zmodyfikowane prywatne pliki, których nie należy się pozbywać) i nową paczkę rozpakować ponownie do katalogu **~/ModFEM/**

# **(UWAGA: w dalszej części tematu w miejsce** *imie\_nazwisko* **każdy podstawia własne dane)**

# **6. Zadanie 5 [wykonywane na serwerze]**

Proszę przygotować plik platformy

# '**src/cmake/Platforms/imie\_nazwisko.cmake**',

wykorzystując plik konfiguracyjny:

'**REFERENCE\_PLATFORM.cmake**'

i zaczynając od przekopiowania:

**cp REFERENCE\_PLATFORM.cmake imie\_nazwisko.cmake** 

**Edytowany plik zawiera parametry konfiguracji programu ModFEM (kompilatory, opcje, bilioteki itp.). Należy starać się zrozumieć jak najwięcej z wprowadzanych zmian – w przypadku wątpliwości (np. do czego służy dana opcja, biblioteka itp.) pytać prowadzących.**

Edycji własnego pliku **imie\_nazwisko.cmake** można dokonywać dowolnym edytorem: **nano, vi, emacs lub innym** – najlepiej używać edytor, który zapewnia podświetlanie składni kodu źródłowego w C (w wersji na Honoracie: **vi, emacs, nano**).

Kluczowe zmienne do ustalenia w pliku konfiguracyjnym dla komputera '**Honorata**' to (kolorem zielonym zmiany do wprowadzenia, czerwonym do usunięcia, niebieskim kluczowe komentarze):

```
#########################################################################
# ModFEM #
# imie_nazwisko_grupa_lab01 #
#########################################################################
message("")
message("*** Entering platform file with mkl and debug options ***")
message("")
# select DEBUG or RELEASE version (see options below)
#set(CMAKE_BUILD_TYPE Debug)
#set(CMAKE_BUILD_TYPE Release) // należy wybrać (odkomentować) opcję Release!
# ------------------------ User compiler flags ------------------------ #
if(CMAKE_BUILD_TYPE STREQUAL "Release") #Flags for release mode
  set(USER_CMAKE_C_FLAGS "PUT_YOUR_FLAGS_HERE") #C compiler flags
  set(USER_CMAKE_CXX_FLAGS "PUT_YOUR_FLAGS_HERE") #C++ compiler flags
  set(USER_CMAKE_EXE_LINKER_FLAGS "-m64") #Linker flags
elseif(CMAKE_BUILD_TYPE STREQUAL "Debug") #Flags for debug mode
  # Debug flag info
  # Warning flags: https://gcc.gnu.org/onlinedocs/gcc/Warning-
Options.html#Warning-Options
  # Debug flags: https://gcc.gnu.org/onlinedocs/gcc/Instrumentation-
Options.html
  # Program instrumentation options: 
https://gcc.gnu.org/onlinedocs/gcc/Instrumentation-Options.html
  set(USER_CMAKE_C_FLAGS "-O0 -g") #C compiler flags
  set(USER_CMAKE_CXX_FLAGS "-O0 -g") #C++ compiler flags
  set(USER_CMAKE_EXE_LINKER_FLAGS "-O0 -g -m64") #Linker flags
else() #Flags for other modes
  set(USER_CMAKE_C_FLAGS "PUT_YOUR_FLAGS_HERE") #C compiler flags
  set(USER_CMAKE_CXX_FLAGS "PUT_YOUR_FLAGS_HERE") #C++ compiler flags
  set(USER_CMAKE_EXE_LINKER_FLAGS "-m64") #Linker flags
endif()
#Time measure
#set(TIME_TEST TRUE)
```

```
set(TIME_TEST FALSE)
# ------------------------- Libraries linking ------------------------ #
# Choose TRUE to buid static libraries (archives) and
# statically linked executables (slower); 
# FALSE otherwise (faster)
set(MODFEM_USE_STATIC TRUE) #Set TRUE or FALSE
# ---------------------- NEW MPI mmpd_adapter ------------------------- #
#Choose to use generic mmpd_adapter (TRUE) or previous mmpd_prism (FALSE)
set(MODFEM_NEW_MPI FALSE) #Set TRUE or FALSE
# --------------------------- ModFEM Solver -------------------------- #
# Choose solver library used by executables
# Valid options are:
# - sil_mkb [iterative solver]
# - sil_lapack [direct solver]
# Note: For sid_pardiso option MODFEM_USE_MKL must be set to TRUE
# Note: Due to cyclic dependency in sid_krylow_bliter MODFEM_USE_STATIC
# must be set to TRUE for that solver
set(MODFEM_ITER_SOLVER_MODULE sil_mkb)
set(MODFEM_DIRECT_SOLVER_MODULE sil_lapack)
# LSD MKB Extensions - default SuperLu
# Valid options are:
# - PARDISO // PARDISO nie PARADISO!
# - MUMPS
# - VIENNACL
# - SUPERLU
set(MODFEM_MKB_DIRECT_SOLVER_MODULE PARDISO) 
#MKB Pardiso extensions, MKL needed, // PARDISO nie PARADISO!
# AMG (algebraic multigrid)
# Enable AMG for NS problem, module use PETSC
set(MODFEM_USE_PETSC FALSE)
# PETSC directory and architecture
#set(PETSC_HOME SELECT_YOUR_PETSC_DIRECTORY)
#set(PETSC_ARCH linux-openmpi) # Available architectures: linux-openmpi / 
linux_mkl_openmpi
# Matrix print TOOL – ważne dla lab 8
set(ENABLE_MATRIX_PRINT FALSE)
# Mixed approximation matrix storage type
# ONLY ONE option could be enabled:
# MIXED_DOF_BY_DOF_STORAGE - store values from both filds together by dof 
number
# MIXED_FIELD_BY_FIELD_STORAGE - first store values primary field after that 
from secon field 
set(MIXED_DOF_BY_DOF_STORAGE TRUE) # DEFAULT option
set(MIXED_FIELD_BY_FIELD_STORAGE FALSE)
```

```
# Renumbering
```

```
# ONLY ONE option could be enabled:
# ENABLE_RENUMBERING - default renumbering
# ENABLE_INTERNAL_RENUMBERING - other renumbering algorithms
set(ENABLE_RENUMBERING TRUE) # DEFAULT option – ważne dla lab 8
set(ENABLE_INTERNAL_RENUMBERING FALSE)
# Save constraint values in dump field file
# ENABLE ONLY IF YOU KNOW WHAT ARE YOU DOING
set(SAVE_IN_DUMP_CONSTRAINT_VALUES FALSE) 
# -------------------------- Algebra library ------------------------- #
# Select linear algebra libraries BLAS/LAPACK
# Set to MKL, ACML or GENERIC
set(MODFEM_BLASLAPACK MKL) # Set MKL or ACML or GENERIC
#-----------------------------------------------------------------------#
# EXTERNAL LIBRARIES CONFIGURATION SECTION #
#-----------------------------------------------------------------------#
# ---------------------- Intel MKL configuration ---------------------- #
# MKL paths and names
# (only relevent if MODFEM_USE_MKL set to TRUE)
# Paths to look for MKL include file
# (you can provide more then one - whitespace separated)
# Intel MKL OneAPI
set(MKL_INCLUDE_DIRS /opt/intel/oneapi/mkl/latest/include)
# Paths to look for MKL library files (you can provide more then one) 
# and Intel Compiler library files (provide two paths)
# Available intel architecture subdirectories:
# - intel64 -> libraries for 64-bit system
# - ia32 -> libraries for 32-bit system
# - mic -> libraries for MIC Xeon Phi architecture
set(MKL_LIBRARY_DIRS /opt/intel/oneapi/mkl/latest/lib/intel64 
/opt/intel/oneapi/compiler/latest/linux/compiler/lib/intel64/) # 64-bit 
# MKL library names (no extension) -
# - consult: http://software.intel.com/en-us/articles/intel-mkl-link-line-
advisor/
# Select 32-bit or 64-bit system libraries by comment unused
# 32-bit system
#set(MKL_INTEL_LIB_NAME mkl_intel) #never use 'lib' prefix
#set(MKL_LAPACK_LIB_NAME mkl_lapack95) #usually not needed #never use 'lib' 
prefix
#set(MKL_SOLVER_LIB_NAME mkl_solver) #never use 'lib' prefix
#set(MKL_IOMP5_LIB_NAME iomp5 libiomp5md) #never use 'lib' prefix
#set(MKL_THREAD_LIB_NAME mkl_intel_thread) #never use 'lib' prefix
#set(MKL_CORE_LIB_NAME mkl_core) #never use 'lib' prefix
# 64-bit system
set(MKL_INTEL_LIB_NAME mkl_intel_lp64) #never use 'lib' prefix
set(MKL_LAPACK_LIB_NAME mkl_lapack95_lp64) #usually not needed #never use
```

```
'lib' prefix
set(MKL_SOLVER_LIB_NAME mkl_solver_lp64) #never use 'lib' prefix
set(MKL_IOMP5_LIB_NAME iomp5 libiomp5md) #never use 'lib' prefix
set(MKL_THREAD_LIB_NAME mkl_intel_thread) #never use 'lib' prefix
set(MKL_CORE_LIB_NAME mkl_core) #never use 'lib' prefix
# ------------------- BLAS and LAPACK configuration ------------------- #
# Blas and Lapack paths and names
# (only relevant if MODFEM_USE_MKL set to FALSE)
# (when MKL in use blas/lapack from MKL will be used)
#
# Paths to look for Blas,Lapack libraries
# (usually can be left empty)
set(LAPACK_DIRS PUT_YOUR_LAPACK_DIRECTORY_OR_NOTHING)
set(BLAS_DIRS PUT_YOUR_BLAS_DIRECTORY_OR_NOTHING)
# Blas,Lapack library names (no extension)
set(BLAS_LIB_NAME blas) #never use 'lib' prefix
set(LAPACK_LIB_NAME lapack) #never use 'lib' prefix
# ---------------------- LIBCONFIG configuration ---------------------- #
# Libconfig paths and names
# (only important when building targets that use Libconfig)
set(LIBCONFIG_INCLUDE_DIRS /usr/include) 
set(LIBCONFIG_LIBRARY_DIRS /usr/lib64)
set(LIBCONFIG_LIB_NAME config) #never use 'lib' prefix
# ------------------------ BOOST configuration ------------------------ #
# Boost paths and names
# (only important when building targets that use Boost)
set(BOOST_ROOT /usr/include/boost /usr/lib)
set(BOOST_INCLUDEDIR /usr/include/boost)
set(BOOST_LIBRARYDIR /usr/include/boost /usr/lib)
set(BOOST_VER_NO "1.54.0") #put the whole version number in ""
#----------------------
# MUMPS paths and names
# (uncomment only when MUMPS not found automatically)
#set(MUMPS_INCLUDE_DIRS PUT_YOUR_PATH_TO_INCLUDE_DIRECTORY) # Example: 
/usr/include/MUMPS
#set(MUMPS_LIBRARY_DIRS PUT_YOUR_PATH_TO_LIBRARY_DIRECTORY) # Example: 
/usr/lib64 
#set(MUMPS_LIB_NAME dmumps) #never use 'lib' prefix
# ---------------------------- VORO++ --------------------------------- # 
# ---------------------------- optional --------------------------------# 
# Voro++ paths and names
# (only important when building targets that use Voro++)
# uncomment the below settings if you needed
#set(VOROPP_INCLUDE_DIRS PUT_YOUR_PATH_TO_INCLUDE_DIRECTORY)
#set(VOROPP_LIBRARY_DIRS PUT_YOUR_PATH_TO_BOOST_LIBRARY_DIRECTORY)
#set(VOROPP_LIB_NAME voro++) #never use 'lib' prefix
# ------------------ FreeGLUT library configuration ------------------- #
```

```
# FreeGLUT paths and names
set(GLUT_Xmu_LIBRARY Xmu) #Library: libXmu.so.{x}
                                                    #{x} - version 
# ------------------------ OPENCL configuration ----------------------- #
# OpenCL - setting opencl acceleration
# Available machine flag: 
# cpu - central processing unit
# gpu - graphics processing unit
# phi - xeon phi acceleartor
# hsa - heterogeneous system architecture
set(OPENCL_INCLUDE_DIRS YOUR_PATH_TO_OPENCL_INCLUDE_DIRECTORIES) #Path to 
directories where is CL/OpenCL folder
set(OPENCL_LIBRARY_DIRS YOUR_PATH_TO_OPENCL_LIBRARY_DIRECTORIES) #Path to 
directories where is OpenCL library
set(OPENCL_MACHINE "gpu") #Used machine cpu/gpu/phi/hsa
set(OPENCL_USE_LIBRARY_ONLY FALSE) #Set TRUE or FALSE for use OpenCL library
set(OPENCL_AUTO_TUNING FALSE) #Set TRUE or FALSE for use auto-tuning
# GPU Assembling [IS ENABLED BY DEFAULT]
#set(OPENCL_GPU_ASSEMBLING TRUE) #Set TRUE or FALSE for assembling in kernel 
(reference kernel is src/OpenCL_kernels/tmr_ocl_num_int_el.cl_assembling)
# --------------------------- FUTURE changes -------------------------- #
# TODO: ACML, PARMETIS
# TODO: PARALLEL BUILD (MPI)
#-----------------------------------------------------------------------#
                      TARGETS CONFIGURATION SECTION
#-----------------------------------------------------------------------#
# Specify which exe targets should be created
# (usage: "make target_name", "make" will try to build all of them )
# use TRUE or FALSE. Do _not_ comment them out.
# All available exe targets will be shown by main cmake,
# status of exe targets:
# TRUE - target will be built
# FALSE - target will not be built
# UNDEFINED - target is not set in your platform file
# ----------------------------- CONV_DIFF ------------------------------#
set(CREATE_MOD_FEM_CONV_DIFF_PRISM_STD FALSE) #Set TRUE or FALSE
set(CREATE_MOD_FEM_CONV_DIFF_PRISM_STD_QUAD FALSE) #Set TRUE or FALSE
set(CREATE_MOD_FEM_CONV_DIFF_HYBRID_STD FALSE) #Set TRUE or FALSE
set(CREATE_MOD_FEM_CONV_DIFF_HYBRID_STD_QUAD FALSE) #Set TRUE or FALSE
set(CREATE_MOD_FEM_CONV_DIFF_PRISM2D_STD FALSE) #Set TRUE or FALSE
set(CREATE_MOD_FEM_CONV_DIFF_PRISM2D_STD_QUAD FALSE) #Set TRUE or FALSE
set(CREATE_MOD_FEM_CONV_DIFF_PRISM_DG FALSE) #Set TRUE or FALSE
set(CREATE_MOD_FEM_CONV_DIFF_HYBRID_DG FALSE) #Set TRUE or FALSE
set(CREATE_MOD_FEM_CONV_DIFF_PRISM2D_DG FALSE) #Set TRUE or FALSE
# -------------------------------- HEAT --------------------------------#
set(CREATE_MOD_FEM_HEAT_PRISM_STD TRUE) #Set TRUE or FALSE
```
**set(CREATE\_MOD\_FEM\_HEAT\_PRISM\_STD\_QUAD TRUE) #Set TRUE or FALSE set(CREATE\_MOD\_FEM\_HEAT\_PRISM2D\_STD TRUE) #Set TRUE or FALSE set(CREATE\_MOD\_FEM\_HEAT\_PRISM2D\_STD\_QUAD FALSE) #Set TRUE or FALSE set(CREATE\_MOD\_FEM\_HEAT\_HYBRID\_STD FALSE) #Set TRUE or FALSE set(CREATE\_MOD\_FEM\_HEAT\_HYBRID\_STD\_QUAD FALSE) #Set TRUE or FALSE # ----------------------------- NS\_SUPG --------------------------------#** set(CREATE MOD FEM NS SUPG PRISM STD FALSE) #Set TRUE or FALSE **set(CREATE\_MOD\_FEM\_NS\_SUPG\_PRISM\_STD\_QUAD FALSE) #Set TRUE or FALSE set(CREATE\_MOD\_FEM\_NS\_SUPG\_HYBRID\_STD FALSE) #Set TRUE or FALSE set(CREATE\_MOD\_FEM\_NS\_SUPG\_HYBRID\_STD\_QUAD FALSE) #Set TRUE or FALSE set(CREATE\_MOD\_FEM\_NS\_SUPG\_PRISM2D\_STD FALSE) #Set TRUE or FALSE set(CREATE\_MOD\_FEM\_NS\_SUPG\_PRISM2D\_STD\_QUAD FALSE) #Set TRUE or FALSE set(CREATE\_MOD\_FEM\_NS\_SUPG\_REMESH\_STD FALSE) #Set TRUE or FALSE set(CREATE\_MOD\_FEM\_NS\_SUPG\_REMESH\_STD\_QUAD FALSE) #Set TRUE or FALSE # ----------------------------- NS\_MIXED --------------------------------# set(CREATE\_MOD\_FEM\_NS\_MIXED\_PRISM\_STD\_QUAD FALSE) #Set TRUE or FALSE set(CREATE\_MOD\_FEM\_NS\_MIXED\_HYBRID\_STD\_QUAD FALSE) #Set TRUE or FALSE set(CREATE\_MOD\_FEM\_NS\_MIXED\_PRISM2D\_STD\_QUAD FALSE) #Set TRUE or FALSE # -------------------------- NS\_SUPG\_HEAT ------------------------------# set(CREATE\_MOD\_FEM\_NS\_SUPG\_HEAT\_PRISM\_STD FALSE) #Set TRUE or FALSE set(CREATE\_MOD\_FEM\_NS\_SUPG\_HEAT\_HYBRID\_STD FALSE) #Set TRUE or FALSE set(CREATE\_MOD\_FEM\_NS\_SUPG\_HEAT\_PRISM2D\_STD TRUE) #Set TRUE or FALSE # ------------------------ NS\_SUPG\_HEAT\_ALE ----------------------------#** set(CREATE MOD\_FEM\_NS\_SUPG\_ALE\_REMESH\_STD\_FALSE) #Set TRUE or FALSE **# ------------------------ NS\_SUPG\_HEAT\_VOF ----------------------------# set(CREATE\_MOD\_FEM\_NS\_SUPG\_HEAT\_VOF\_PRISM\_STD FALSE) #Set TRUE or FALSE set(CREATE\_MOD\_FEM\_NS\_SUPG\_HEAT\_VOF\_HYBRID\_STD FALSE) #Set TRUE or FALSE # ------------------------ PLAST\_FLOW\_SUPG -----------------------------# set(CREATE\_MOD\_FEM\_PLAST\_FLOW\_PRISM\_STD FALSE) #Set TRUE or FALSE set(CREATE\_MOD\_FEM\_PLAST\_FLOW\_HYBRID\_STD FALSE) #Set TRUE or FALSE set(CREATE\_MOD\_FEM\_PLAST\_FLOW\_REMESH\_STD FALSE) #Set TRUE or FALSE set(CREATE\_MOD\_FEM\_PLAST\_FLOW\_PRISM2D\_STD FALSE) #Set TRUE or FALSE set(CREATE\_MOD\_FEM\_PLAST\_FLOW\_PRISM\_STD\_QUAD FALSE) #Set TRUE or FALSE set(CREATE\_MOD\_FEM\_PLAST\_FLOW\_HYBRID\_STD\_QUAD FALSE) #Set TRUE or FALSE set(CREATE\_MOD\_FEM\_PLAST\_FLOW\_REMESH\_STD\_QUAD FALSE) #Set TRUE or FALSE set(CREATE\_MOD\_FEM\_PLAST\_FLOW\_PRISM2D\_STD\_QUAD FALSE) #Set TRUE or FALSE # ------------------------ PLAST\_FLOW\_MIXED -----------------------------# set(CREATE\_MOD\_FEM\_PLAST\_FLOW\_MIXED\_PRISM\_STD\_QUAD FALSE) #Set TRUE or FALSE set(CREATE\_MOD\_FEM\_PLAST\_FLOW\_MIXED\_HYBRID\_STD\_QUAD FALSE) #Set TRUE or FALSE set(CREATE\_MOD\_FEM\_PLAST\_FLOW\_MIXED\_PRISM2D\_STD\_QUAD FALSE) #Set TRUE or FALSE # ------------------------- MOD\_FEM\_VIWER ------------------------------# set(CREATE\_MOD\_FEM\_VIEWER FALSE) #Set TRUE or FALSE set(MOD\_FEM\_VIEWER\_USE\_AS\_LIB FALSE) #Set TRUE or FALSE set(MOD\_FEM\_VIEWER\_GUI\_LIN "WX") #Set 'WX' gui support** 

Po wykonaniu powyższego kroku należy przygotować katalog kompilacji.

#### **7. Zadanie 6 [wykonywane na serwerze]**

Proszę utworzyć katalog do kompilacji :

'bin cmake/imie nazwisko nompi none gcc g++' - gdzie:

**\_nompi** – nie stosujemy obliczeń rozproszonych z MPI

**\_none** – wyłączamy obliczenia równoległe z OpenMP, OpenCL, itp.

**\_gcc** – kompilator języka C

**\_g++** - kompilator języka C++

następnie przejść do katalogu:

**cd bin\_cmake/imie\_nazwisko\_nompi\_none\_gcc\_g++**

# **8. Zadanie 7 [wykonywane na komputerze Honorata]**

Kompilacja w utworzonym katalogu:

**'bin cmake/imie nazwisko nompi none gcc g++'.** Wykonujemy komendę (realizującą konfigurację środowiska budowania kodu):

**cmake ../../src/**

Po uruchomieniu **cmake** należy przeglądnąć powstały wydruk. Czy wszystkie opcje zostały poprawnie ustawione, np. czy poprawnie został wybrany program do rozwiązywania układów równań liniowych:

 **--> MKB INTERFACE selected direct solver: PARDISO ...**

**=> Direct solver via MKB interface: PARDISO**

czy program nie będzie domyślnie zapisywał struktury macierzy układu równań liniowych:

#### **Matrix print is disabled**

oraz czy włączona jest opcja przenumerowania węzłów siatki MES: -

#### **RENUMBERING is enabled**

(dobrze jeśli program nie generuje też zbyt wielu wydruków dotyczących wydajności obliczeń):

#### **ModFEM TIME TEST is disabled**

*----------------------------------------------------------------------------------------------------*

*[ W kolejnych laboratoriach, dla kolejnych zmian w programie ModFEM, jeśli budowanie nie będzie prowadziło do spodziewanych rezultatów (np. nie uwzględnia pewnych zmienionych opcji), można dokonać pełnego przebudowania z usunięciem starych plików tworzonych przez cmake* przez *rm -rf \**

*(***uwaga: przebudowania należy dokonać w katalogu**

*bin\_cmake/imie\_nazwisko\_nompi\_none\_gcc\_g++*  **istnieje ryzyko zmazania wszystkiego, przy uruchomieniu w złym katalogu!!!, najlepiej przed uruchomieniem komend sprawdzić bieżący katalog za pomocą komendy** *pwd***)]**

*----------------------------------------------------------------------------------------------------*

Następnie wykonujemy kompilację kodu wykorzystując program **make**:

Jeżeli wszystkie kroki wykonane były poprawnie to powinien powstać następujące pliki binarne:

> **MOD\_FEM\_heat\_prism\_std MOD\_FEM\_heat\_prism2d\_std MOD\_FEM\_heat\_prism2d\_std\_quad MOD\_FEM\_ns\_supg\_heat\_prism2d\_std**

(w przeciwnym wypadku sprawdzić poprawność definicji w pliku '**src/cmake/Platforms/imie\_nazwisko.cmake**'):

#### **9. Zadanie 8 [wykonywane na komputerze Honorata]**

Uruchomienie kodu:

Proszę przekopiować **wszystkie** pliki konfiguracyjne przykładowego problemu ze strony przedmiotu do katalogu **~/lab\_01/** np. będąc w docelowym katalogu:

**wget http://ww1.metal.agh.edu.pl/~banas/MMNT/stationary\_linear\_problem/problem\_heat.dat**

W katalogu ~**/lab 01/** *uruchamiamy program wykonując polecenie:* 

**~/ModFEM/bin\_cmake/imie\_nazwisko\_nompi\_none\_gcc\_g++/MOD\_FEM\_heat\_prism\_std .** oraz wykonujemy polecenia z menu głównego programu ModFEM:

### **s [***enter***] z [***enter***] q [***enter***]**

◦ poprawne zakończenie obliczeń sygnalizowane jest wydrukiem po wciśnięciu opcji **z** (obliczającej oszacowanie błędu aproksymacji):

**Zienkiewicz-Zhu error estimator = 1.207858240564**

(lub o innej bardzo zbliżonej wartości)

**10.Podsumowanie realizacji zadań (poniższa tabelka ma znaleźć się w sprawozdaniu bezpośrednio po wnioskach, a przed załącznikami - numeracja punktów realizacji kolejnych kroków laboratorium i załączników ma odpowiadać numeracji poniższych zadań)**

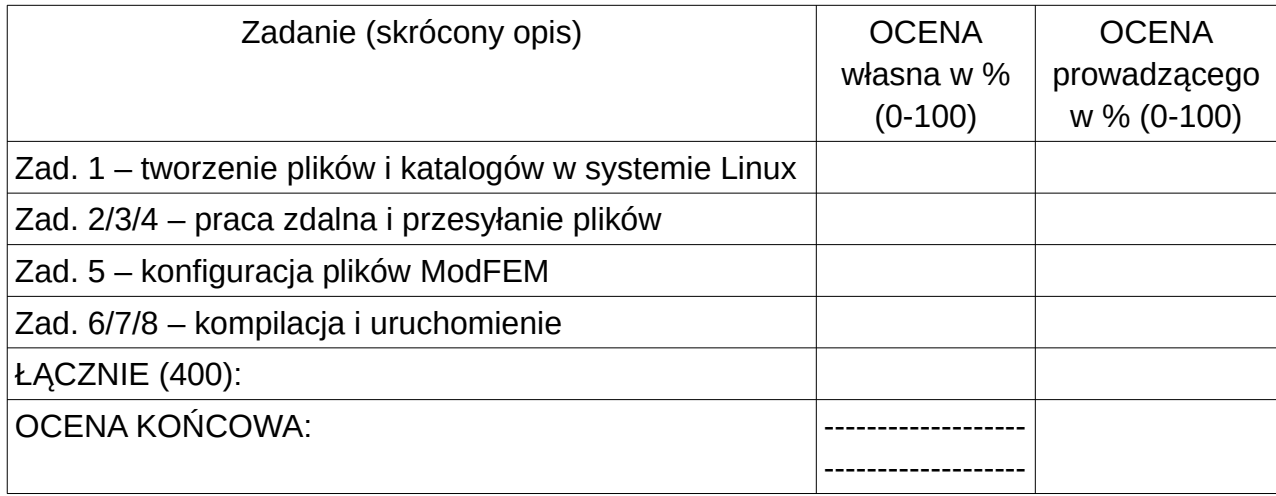